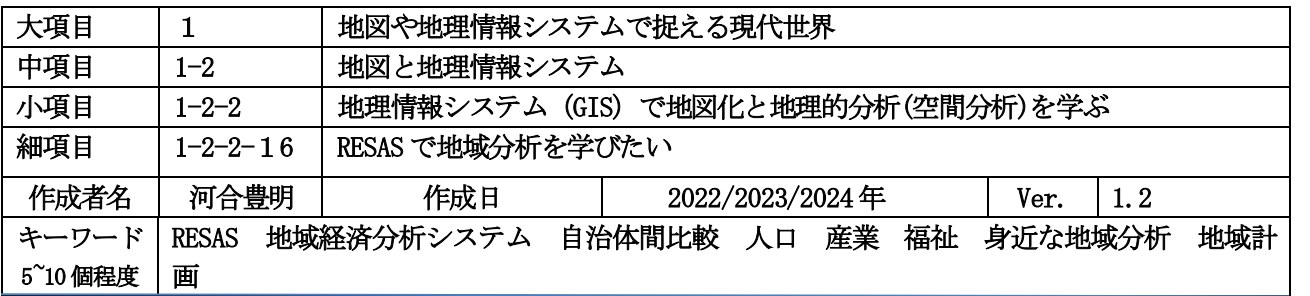

#### 発問の意図と説明

# 1. RESAS では、どのようなことができるのかを理解する

RESAS は,地方創生の観点から経済産業省と内閣官房まち・ひと・しごと創生本部が,全国の公務員に向け て「経験と勘」に基づいた政策立案ではなく,データに基づいた政策立案をしてほしいという意図を持って開発 したものである。そのため、システムに取り入れられている統計データの可視化に特化したツールであり、地域 に関わる学習活動を行う際に,全国平均や他の地域と比較することで地域の課題を発見することや,生徒自身が 課題だと認識したことを検証するという点での活用が適している。

RESASA のメインメニュー (RESASA サイトの左上にある)の右横にある小さなvメニューをクリックすると、 人口マップから地方財政マップまで、9種類のメニュー(人口マップ 地域経済循環マップ、産業構造マップ、企 業活動マップ、消費マップ、観光マップ、まちづくりマップ、医療・福祉マップ、地方財政マップ)がみえる。ま た、RESAS メインメニューの右側上部には、授業モデル、ダッシュボード、データ分析支援、サマリー、支援、な どがあり、クリックするとそのサイトへアクセスすることができる。ここでは、まず、「地理総合」の授業で① 人口 ②産業 ③観光の学習で RESAS がどのように活用できるかを説明する。

# ① 人口

人口に関するデータでは,「人口構成マップ」から人口ピラミッド<mark>(図 1)</mark>を展開することができると同時に, 「人口増減マップ」から,自然増減と社会増減に分類した状態での人口の推移を閲覧することができる。自然減 の自治体であれば,出産に関して何らかの課題を抱えていると推測することができるが,社会減が多い場合,理 由は人口構成のみから推測することは難しい。人口ピラミッドと照らし合わせることで,10 代後半〜20 代の流 出が進んでいる場合は、大学や就職先が少ないことが原因になっていると考えることができる他,30 代〜40 代 の流出は子育てのため、60 代の流出は定年退職に伴う転居などというように、どの年齢層の流出が進んでいる のかを把握することで、原因を考察することができる。RESAS の良さは、教科書等に掲載される特徴的な人口構 成となっている市区町村を見るだけでなく, データ分析支援ツール<mark>(参考 URL 1・図 2・図 3)</mark>を用いて生徒自身 が類似した人口構成となっている自治体を探した上で,自治体の Web サイトを通して環境や政策,さらに地図 帳などを用いて交通利便性や平地の多さ,造成されている土地の広さといった因果関係を見出すことにつなげた い。RESASの場合,自治体ごとに塗り分けられたコロプレスマップが一般的になっているが,人口と推計人口 (図 4)に関しては,メッシュマップが提供されているため,こちらを併せて利用することで,より詳細な地域性 の把握につなげることができる。授業での活用は,「自身が暮らしている都道府県内で,10 年後の推計人口が増 加している市区町村はどれだけあるだろう。また,増加すると考えられている理由として,どのようなことが考 えられるか考察してみよう。」というような発問が,探究活動を見据えた地理学習(地理総合)に求められている のではないだろうか。

#### ②産業

産業に関するデータとして、まずは「産業構造マップ(<mark>図5</mark>)」を参照したい。ただし、マップとは言え表示され るのは地図ではなく,自治体ごとに従事者や生産額を産業別に図形の大きさで示したものである。このツールだ けでも,複数の自治体を比較することで,ある自治体では電気機械製造業をはじめとする第2次産業が中心とな っている一方で,ある自治体では公共サービスをはじめとした第3次産業がリードしていることが分かる。これ に加えて、取引をまとめた「企業活動マップ」や特許取得情報をまとめた「研究開発マップ(図6)」など、企業

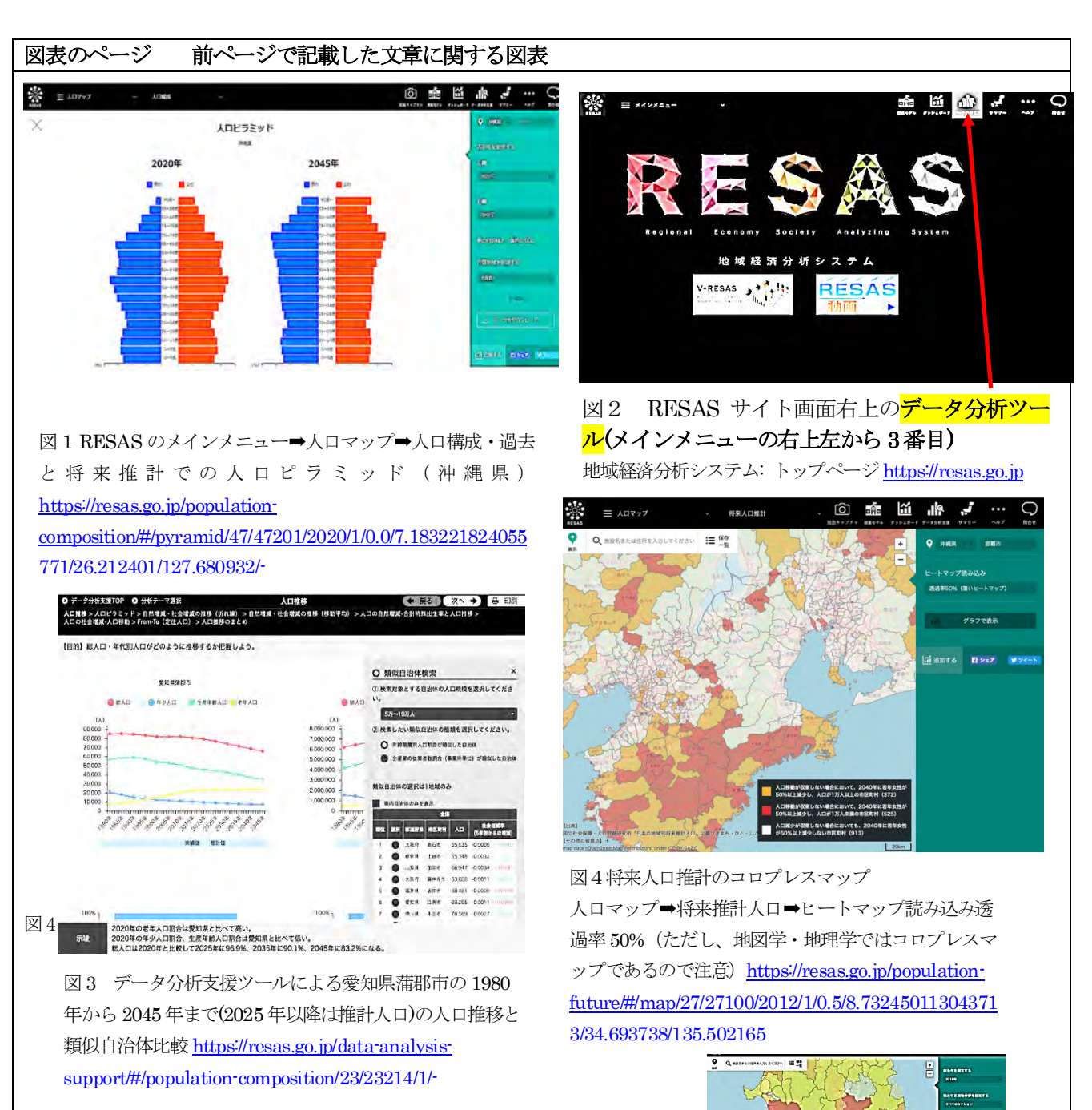

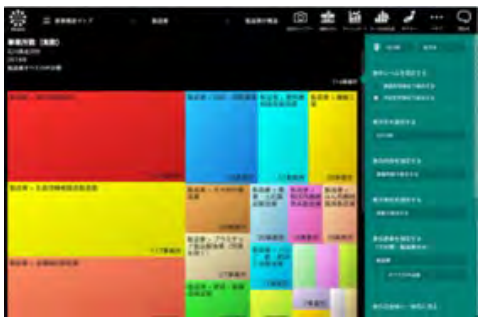

図5石川県金沢市産業構造マップ(メインメニュー➡産業構 造マップ➡全産業➡全産業の構造

<https://resas.go.jp/industry-all/#/map/17/17201/2016/2/1/1/->

図 6 研究開発(特許分布)のコロプレスマップ(メインメニュー ➡企業活動マップ➡研究開発➡特許分布図➡市区町村単位で 表示➡ヒートマップ読み込み透過率50%(地理学的には階級区 分図であるコロプレスマップという表現が正しいので注意)と

# [https://resas.go.jp/industry-](https://resas.go.jp/industry-patent/#/map/7.732450113043713/39.7017447/141.1541672/3/03201/2/0.5/2017/-/-/-/A/A0/0/--)

[patent/#/map/7.732450113043713/39.7017447/1](https://resas.go.jp/industry-patent/#/map/7.732450113043713/39.7017447/141.1541672/3/03201/2/0.5/2017/-/-/-/A/A0/0/--) [41.1541672/3/03201/2/0.5/2017/-/-/-/A/A0/0/--](https://resas.go.jp/industry-patent/#/map/7.732450113043713/39.7017447/141.1541672/3/03201/2/0.5/2017/-/-/-/A/A0/0/--)

#### 文章のページ

そのものに焦点を当てた地図を併せて活用することができる。これらを踏まえて,どちらの自治体がより良 いかという視点ではなく,それぞれがどのような課題を抱えているか,それぞれの強みを引き出すためにはど のような施策が求められるかという視点で捉えたい。

(注意:RESAS では、階級区分図であるコロプレスマップをヒートマップと表現しているが、近年、Web プロ グラミングで R 言語や Python などで描画を簡単にするパッケージやモジュールが存在するので、Web プログラ ミングではヒートマップがよく使用される。コロプレスマップは、地図学の分野で古くからある階級区分図で、 GIS ではヒートマップではなく、コロプレスマップと表現している。ヒートマップは、地図として表現される ときもあるが、単なる段階的色分け図のように、地図以外でも可視化手法として利用されている。ここでは、 階級区分がマップに表現されているので、地図学・地理学的には、コロプレスマップ(階級区分図)と表現した。)

#### ③観光

観光に関しては,「宿泊施設」やカーナビゲーションシステムを援用した「目的地分析」の他,「外国人メッ シュ(<mark>図 7)</mark>」という形で人の移動を捉えることができる。例えばある県内の市町村への県外からの観光客が, どの都道府県から多く訪れているかを年次ごとに表示することができる。これを授業では,観光客の推移を踏 まえ,受け入れ側である現地の観光に関する政策や,交通機関の整備,社会情勢などを推測し調べることを促 す。その上で,このようなデータになっているからこそ,それぞれの地域で観光客誘致,あるいは訪れた観光 客向けに実施されている施策がミスマッチになっていないかを見つめたい。

### 2.RESAS 活用する際の留意点

RESAS は、人口・産業・観光の他にも、通勤通学人口や移動時間分析といった人流に関するデータの他, 医 療需給や介護需給といった福祉に関するデータ(<mark>図 8</mark>), 不動産取引などを複雑な操作なく表示することができ る。このことからも,比較的幅広い単元で活用することが可能である。では,実際に授業ではどのように取り 入れることができるだろうか。まず,無償であり,かつ登録が不要である上に,アプリケーションではなく Web 上で利用できることは,学校にとっては導入するための大きなポイントである。

一方で RESASは,当初から地理教育で使うことを想定して作られている訳ではなく,相対的なデータの分析 が中心となっているため, 凡例や地図表現が一定ではなくスケールによって大きく変わることがある他, <mark>図 6</mark> のように母集団数が明確で数も大量ではない地図化において、コロプレスマップとすべきところをヒートマッ プ解析されているなど、地図学・地理学的統計データの地図化ではなく、Web解析手法が使用されている。RESAS では、Web プログラミングの可視化ツールをそのまま使用しているため、地図として可視化するというコロプ レスマップと大量の Web上でのクリック解析や分類基準が不明な大量の実験データなどの可視化に使用される ヒートマップ分析の区別がされていない。GISでは、階級区分法に指定間隔分類. 等間隔. 等量分類. 自然分 類 (Jenks) 等比間隔. 標準偏差分類などがあり、データ数とその頻度分布により識別して使用する。地理教 育としては、データを地図化するときには、データの母集団の特性に応じた分類方法に注意した上での利用が 求められる。このことにより、地理教育の現場では利用促進を損ねているという論調を耳にすることはあるが, むしろこのツールを使ったことを機に,凡例や地図表現を学ぶきっかけとすることが,『地理総合』には求めら れているのではないだろうか。そして RESAS は, 総務省関連の統計は市区町村別で示すことができる一方, そ の他の統計は都道府県別での公開のみとなっているデータも存在する。そのため,フィールドワークの前段階 として,生徒自身が地域の課題を見出す場面,あるいは課題に対するアイデアを考察する際に,根拠として RESAS のデータを示すという活用が丁度良い。

### 3.RESAS を導入した授業のその先に

ī

RESAS を取り入れた授業の例が,高等学校の総合学習や地理,商業などの授業において,先駆的に RESAS を 活用してきた教職員によって作成された「RESAS for Teacher<mark>(参考URL2・図9)</mark>」において紹介されている。 この Web サイトでは、実施された先行事例が紹介されている他, 構想として練られた略案や授業スライドが掲 載されている。用を踏まえた教職員からの問い合わせにも対応している。

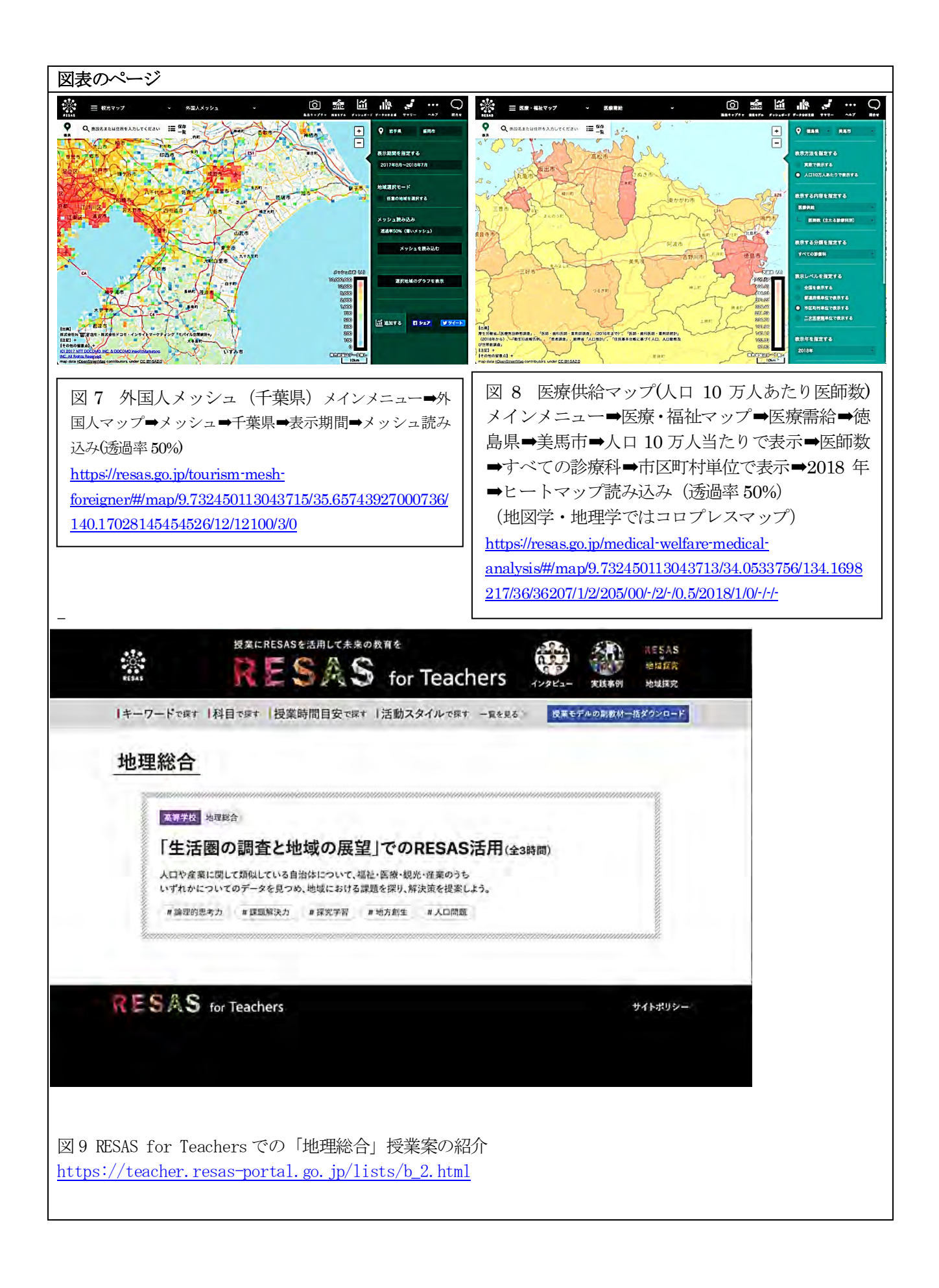

### 文章のページ

全国各地の状況を踏まえて授業構成を考えるためには、「自治体による利活用事例(参考 URL3)」も参考にな る他, 各経済産業局(<mark>参考 URL4</mark>)に問い合わせ窓口が設置されており, 2022 年度からは授業での活用を踏ま えた教職員からの問い合わせにも対応している。さて, RESAS は概観を把握することに長けているが, より詳 細な情報を深く追求することはできないデータがあった。RESAS を活用したその先は,総務省が開発し町丁字 データのレベルで分析を行うことが可能な j-STAT MAP (<mark>参考 URL 5・図 10</mark>), メッシュデータを 3 次元で表示 することで概観の把握と詳細の把握を両立させた都市構造可視化計画 (<mark>参考 URL6・図 11</mark>) や, ジオグラフ (<mark>参</mark> 者UR7L·図12)といったツールを活用することで、探究活動を続けたい。

# 参考 URL(2024 年3月参照確認)

参考 URL1 データ分析支援ツール

参考 URL2 RESAS for Teachers

<https://teacher.resas-portal.go.jp/>

参考 URL3 自治体による利活用事例:

<https://resas.go.jp/case/#/36/36207>

参考 URL4 RESAS お問い合せ窓口(経済産業局) [https://www.chisou.go.jp/sousei/resas/information/index\\_keisankyoku\\_madoguchi.html](https://www.chisou.go.jp/sousei/resas/information/index_keisankyoku_madoguchi.html)

参考 URL5 誰でも使える地理情報システムJ-STAT MAP

<https://www.e-stat.go.jp/gis/gislp/>

参考 URL6 都市構造可視化計画 <https://mieruka.city/> 参考 URL7 地域見える化 GISジオグラフ <https://www.geograph.teikokushoin.co.jp/select>

# 参考文献

井田 仁康 編著(2021)「地理総合」の授業を創る,明治図書

大正大学地域構想研究所[地域人](2018)「地域人別冊」別冊地域人 地方創生に役立つ!「地域データ分析」 の教科書

[https://chiikijin.chikouken.org/sep1?msclkid=c0f30bd1d0ec11ec9e2929ad88f84841\(](https://chiikijin.chikouken.org/sep1?msclkid=c0f30bd1d0ec11ec9e2929ad88f84841)参考サイト)

日経ビッグデータ (2016) RESAS の教科書

<https://bookplus.nikkei.com/atcl/catalog/16/254300/>

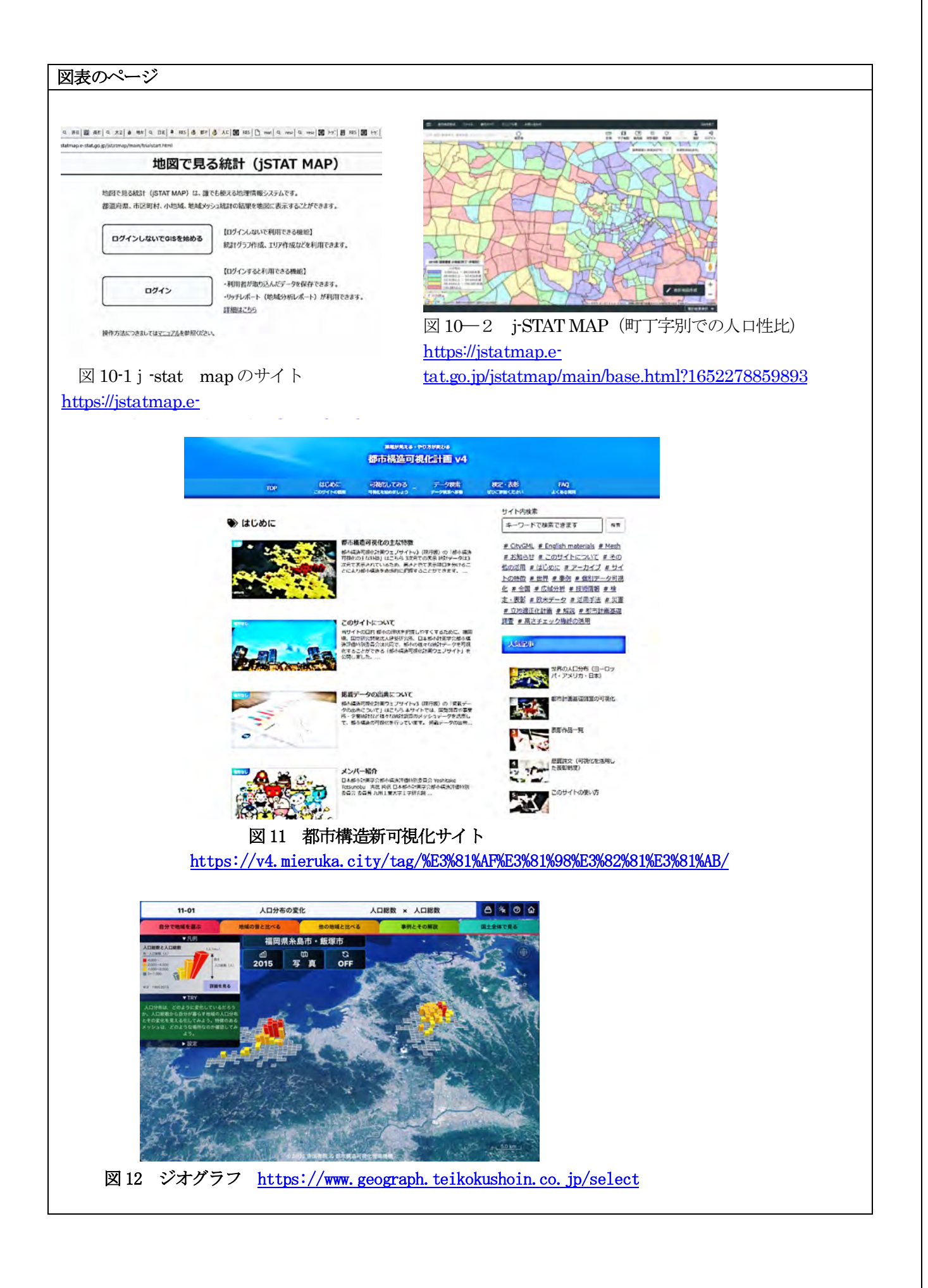

ī